## **2. Gün**

## **1. Uygulama: Bölmeli modellere giriş**

Önceki oturumlarda bulaşıcı hastalıkları tanımlarken bölmeli modellerin nasıl kullanılabileceğini inceledik. Ayrıca geçiş oranlarının nasıl belirleneceğini, bunun zaman dağılımlarıyla olan ilişkisini ve basit modelleme çıktısını nasıl yorumlayacağımızı da inceledik. İlk uygulamada öncelikle basit bir kohort modelinin nasıl kodlandığını göreceğiz ve ayrıca modelin temel varsayımlarının test edilişini de inceleyeceğiz.

## **1. Basit bir kohort modeli**

Enfekte olmuş kişilerden oluşan bir başlangıç popülasyonuyla başladığımız ve iyileşmeye geçişe izin verdiğimiz kohort modelimizi hatırlayın. Bu modelin temel yapı taşlarının ne olduğuna bakalım.

```
# Bazı faydalı paketler yükleyin:
library(deSolve) # Diferansiyel denklemleri çözmek için 
library(reshape2) # Model çıktımızı değiştirmek için
library(ggplot2) # Düzgün grafikler oluşturmak için!
library(here) # Her zaman çalışma dizinimizde olduğumuzdan emin olmak 
için 
## here() C:/Users/juano/Dropbox/Work/Consultancy/WHO/Romania/Epi-
course/Contents/WHO ID modelling/R'de başlar
# Bu basit satır Ortamı temizler böylece en başından başlarız
rm(list = ls())# Sisteme bunun bizim çalışma dizinimiz olduğunu söyleyelim
setwd(here())
###################
# Şimdi kohort modelimizi kodlayalım 
# Toplam popülasyonumuza N diyelim. N için bir parametre oluşturalım
N < -1000### Bazı model girdileri
# Başlangıç koşulları: Kodlamak istediğimiz kohort modelinin iki aşaması 
vardır I (Enfekte) ve R (iyileşmiş) 
# Modelin durum değişkenlerinin bulunduğu bir vektör oluşturalım
initial_state_values <- c(
                          I = N,
```

```
R = 0# I ve R model bölmelerine başlangıç değerleri atadığımıza dikkat edin
# Günlük parametre değerleri: 
# Enfeksiyon döneminin ortalama 2 gün olduğunu artık biliyoruz
# Buna göre iyileşme oranını (gama) şu şekilde ifade edebiliriz:
parameters <- c(gamma = 1/2)
# ZAMAN ADIMLARI:
# Bu, 0'dan 50 güne kadar günlük aralıklarla
times <- seq(from = 0, to = 50, by = 1) # zamanında modeli çözmek için 
zaman adımları dizisini saklayan bir Vektördür
### Artık modeli kodlayın ! 
## ODE'ler 
# Aşağıdaki model fonksiyonu şu girdi argümanları alır 
# (yazılan sıraya göre): zaman, durum ve parametreler
# Diferansiyel denklemlerin nasıl kodlandığına dikkat edin ve notlarınızla 
karşılaştırın! 
cohort_model <- function(time, state, parameters) { 
   with(as.list(c(state, parameters)), { 
     # N toplam popülasyon boyutunun (her bir bölmedeki insan sayısının 
toplamı) hesaplanması
     N <- I+R
     # Diferansiyel denklemler
     dI <- -gamma * I 
     dR <- gamma * I
     return(list(c(dI, dR))) 
   })
}
```
## **1.1. Kohort modelini çalıştırmak**

I ve R bölmeleri, bu durumlar için başlangıç koşullarıyla basit bir kohort modeli kodladık ve gama geçiş parametresini iyileşme oranını yansıtacak şekilde tanımladık.

Şimdi modeli çalıştıralım ve çıktıların bazılarına bakalım:

```
## MODEL ÇIKTISI (Ode entegrasyon algoritmasını kullanarak diferansiyel 
denklemleri çözmek)
# Ode fonksiyonunu (deSolve paketinden) kullanırız ve yukarıda oluşturduğumuz 
# sistemi ve parametreleri geçiririz 
# Model çıktısı veri çerçevesi çıktısı1'de saklanacaktır
output1 <- as.data.frame(ode(y = initial_state_values, 
                              times = times, 
                               func = cohort_model,
                               parms = parameters))
# Konsola output1 yazarak çıktıya bir bakalım
# Her bir durum değişkeninin (I ve R) bir sütuna sahip olduğunu görüyorsunuz
# Uzun format olarak adlandırdığımız sonuçları grafik haline getirmek için 
yeniden şekillendirme özelliğini kullanalım
# Çıktımızı bu formatta almak için "melt" fonksiyonu ve paketi
# çıktı veri setini uzun formata dönüştür
output1_long <- melt(as.data.frame(output1), id = "time") 
# Konsola output1_long yazarak çıktıya göz atalım
## Model çıktısını grafik haline getirin
# I ve R bölmelerindeki insan sayısının zamana bağlı grafiğini çizin
ggplot(data = output1_long, # grafik çizmek için verilerin bulunduğu 
nesneyi belirleyin
       \text{aes}(x = \text{time}, y = \text{value}, \text{colour} = \text{variable}, \text{group} = \text{variable}) +
geom_line(size=2) + # verileri satır olarak gösterin
  xlab("Time (days)")+ # x ekseni için etiket ekleyin
                                    ylab("Number") + # y ekseni için etiket ekleyin
  labs(colour = "Compartment", # açıklama başlığı ekleyin 
 title = "Cohort model")
```
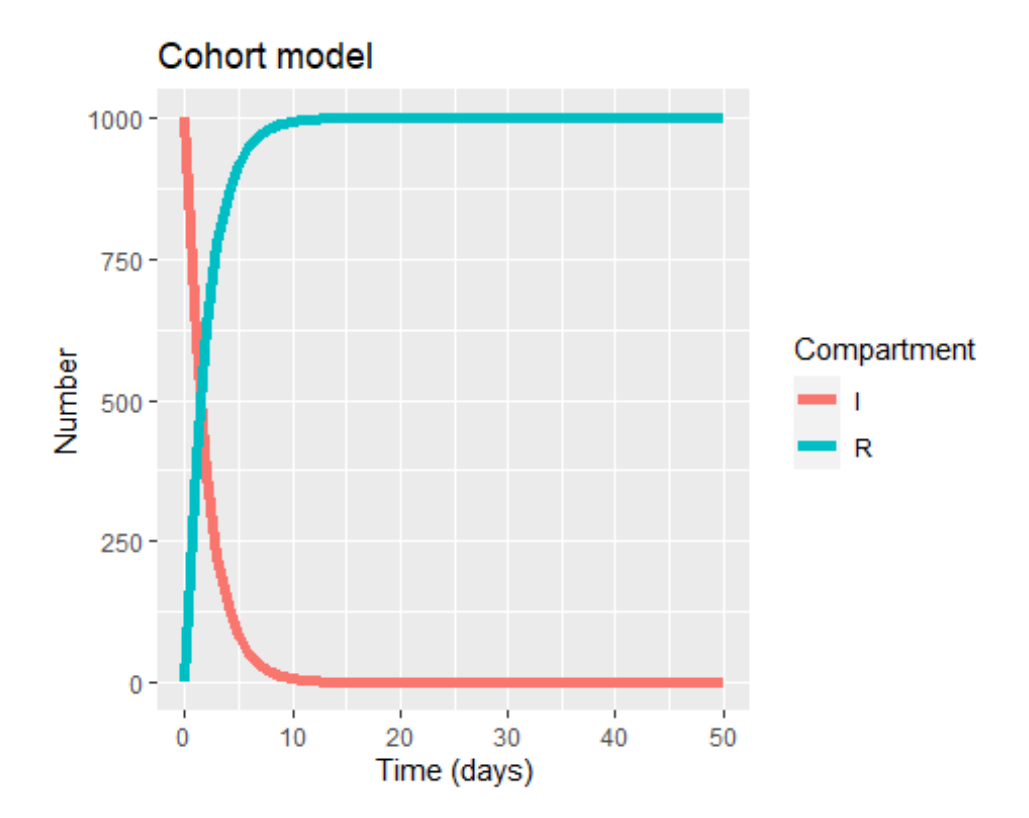

**Görev**: Yukarıdaki kodu kullanarak aynı modeli çalıştırın ancak şimdi kohortumuzdaki ortalama enfeksiyon süresinin 2 gün yerine 10 gün olduğu bir senaryo hayal edin. Grafiğin neden farklı göründüğünü açıklayabilir misiniz?